## **Online- Vorlesungsverzeichnis**

Das Vorlesungsverzeichnis der Hochschule Neubrandenburg "HIS-LSF" bietet verschiedene Informationen zu den Lehrveranstaltungen des aktuellen Semesters.

mm

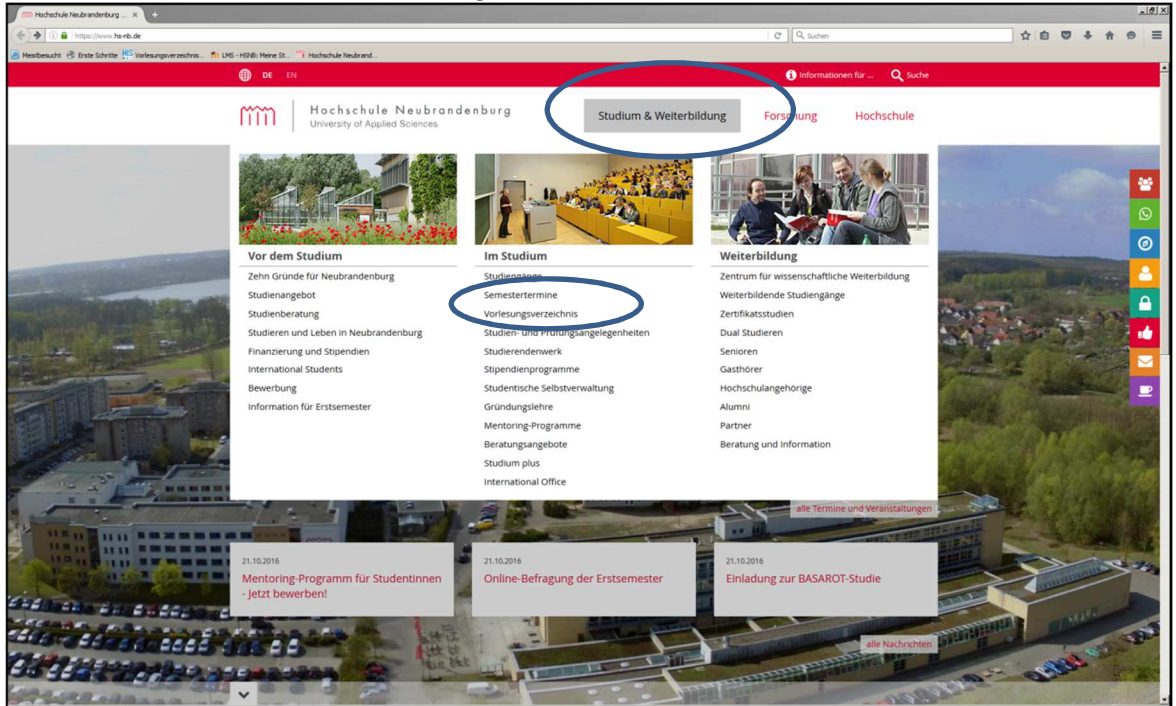

Die einfachste Art, alle täglichen Lehrveranstaltungen chronologisch geordnet zu finden ist folgende:

Auf der Hochschulseite wählen Sie in der Menüleiste den Button "Studium und Weiterbildung" und dann in der Rubrik "Im Studium" den Punkt "Vorlesungsverzeichnis". Hier finden sie folgende Überschrift: "**Stundenpläne der Studiengänge"** 

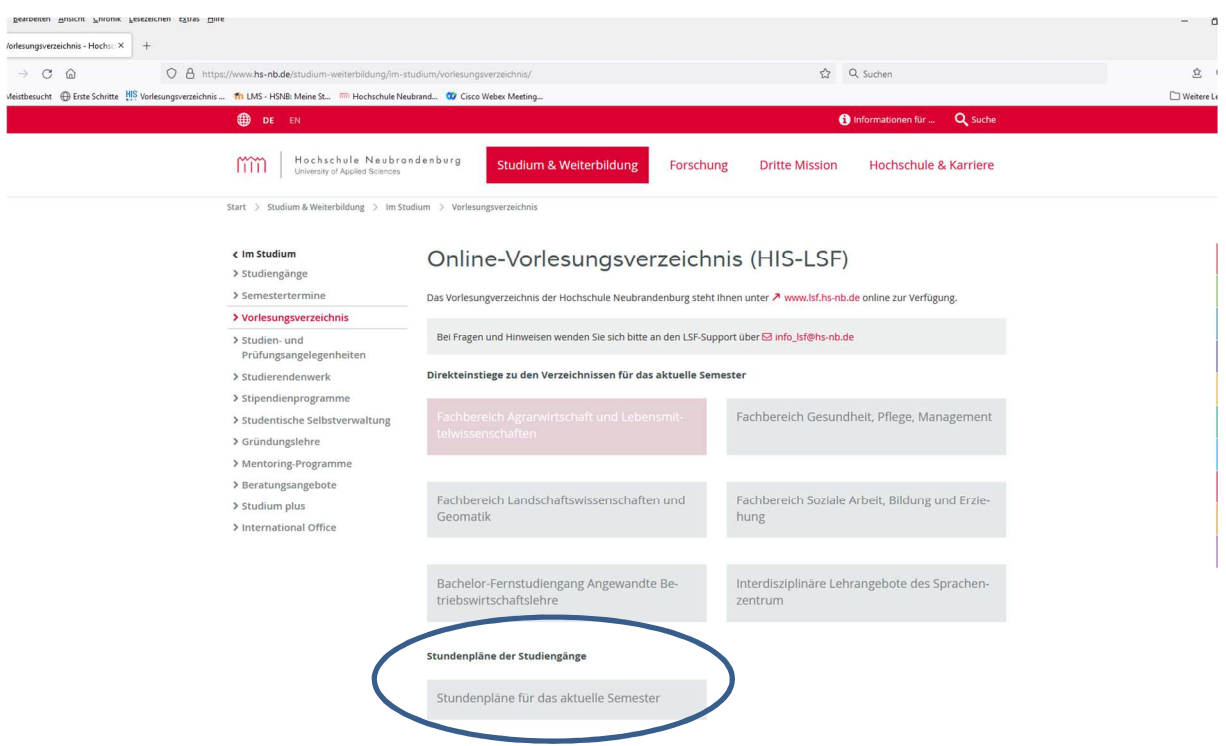

## Folgende Ansicht erscheint:

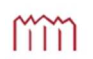

Filter

Hochschule Neubrandenburg University of Applied Sciences

STUNDENPLÄNE SoSe 2021

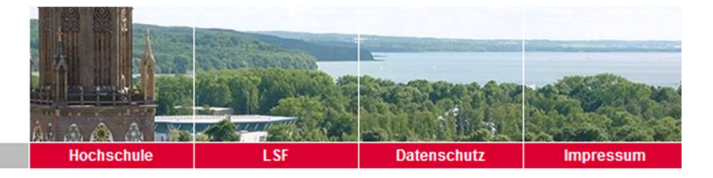

Studierendenpläne Lehrkraftpläne

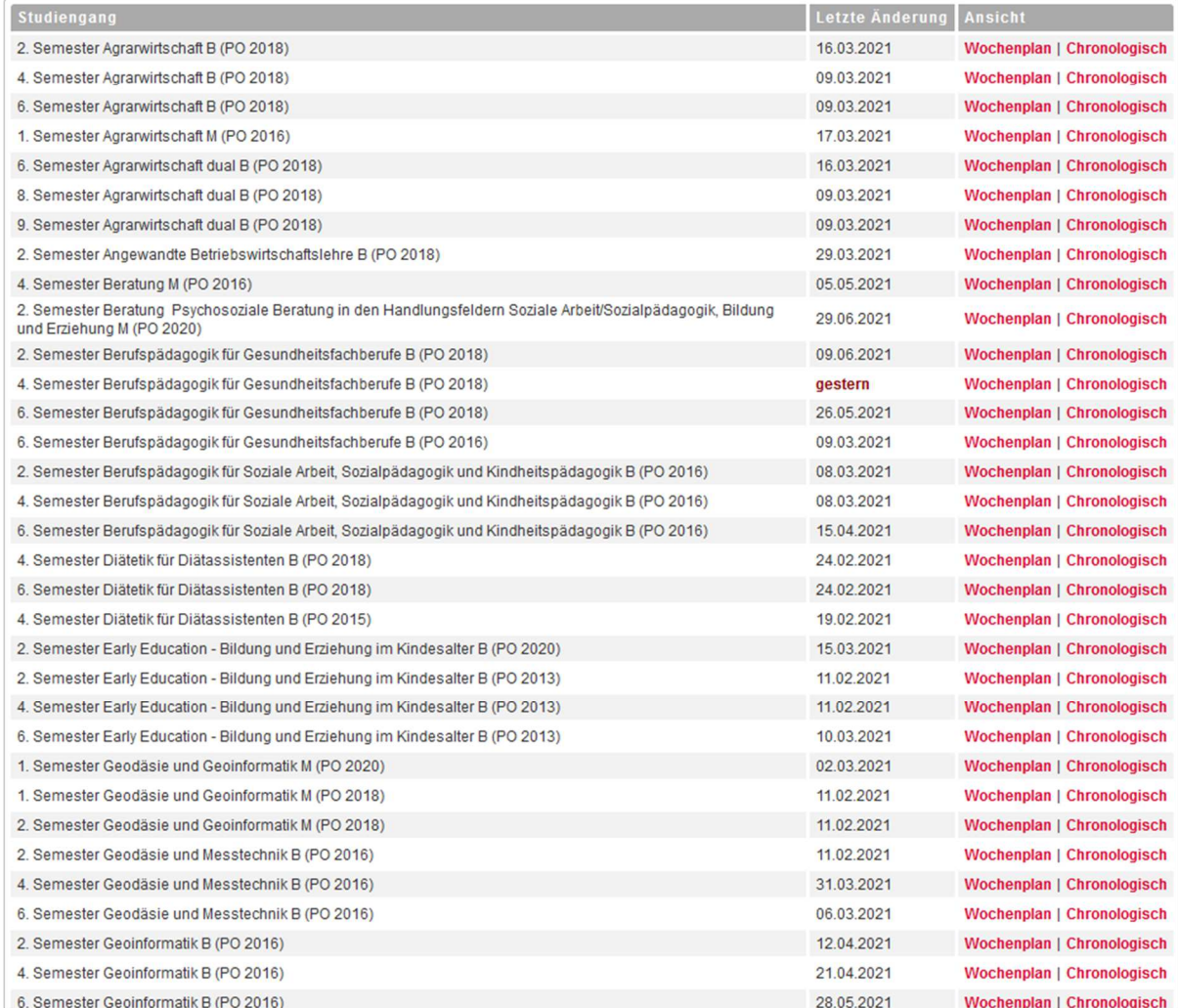

mm

Sie wählen hier **Ihren Studiengang und das aktuelle Semester** aus und klicken dann auf **"Chronologisch"**. Sie erhalten die chronologische Aufstellung Ihrer Lehrveranstaltungen mit Zeit, Raum und Dozent\*in sowie aktuelle Änderungen in rot.

Hochschule Neubrandenburg<br>University of Applied Sciences

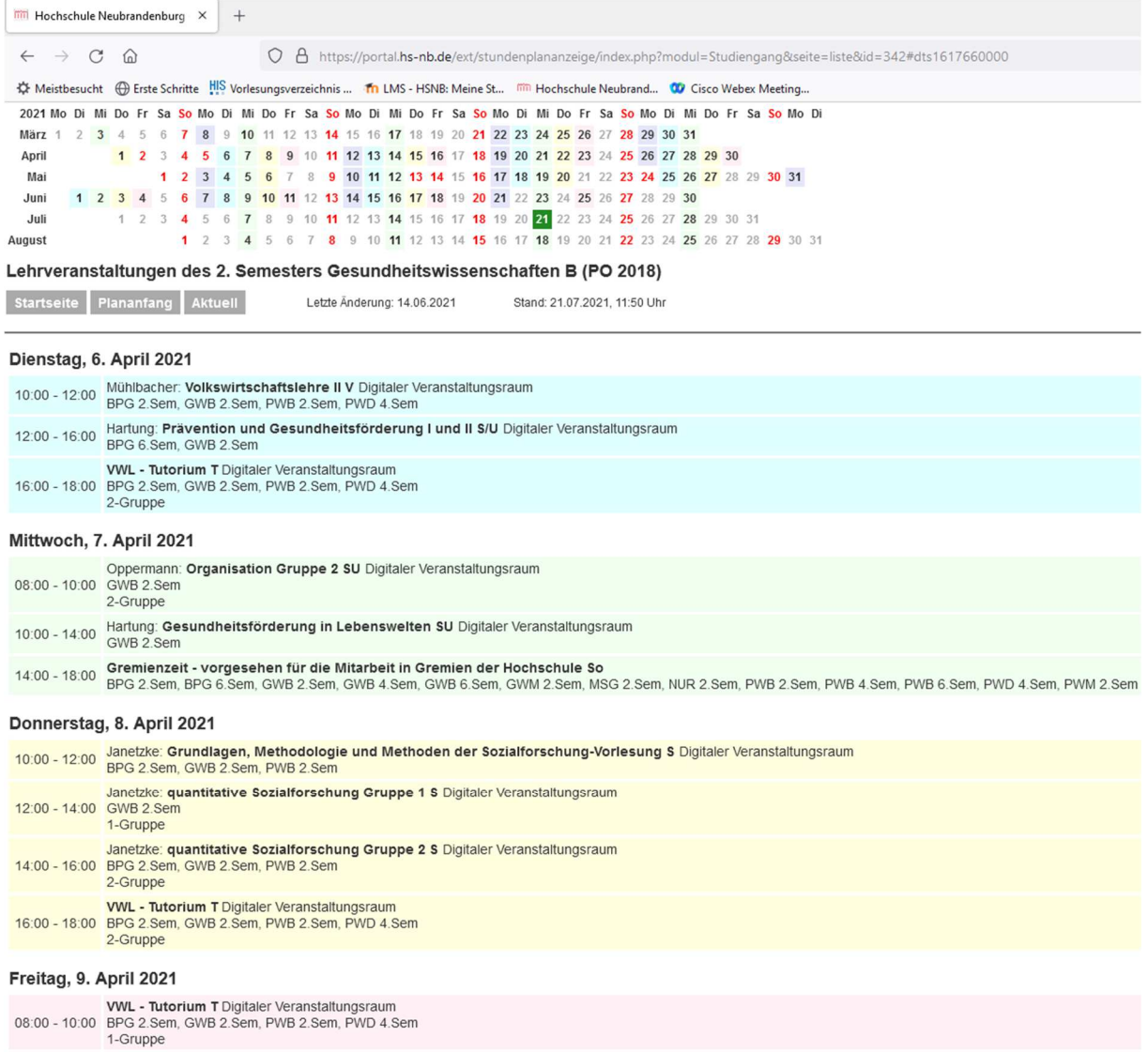

mĩ

Um nähere Informationen zu den einzelnen Lehrveranstaltungen zu finden z.B. um mehr über Wahlpflichtangebote zu erfahren, wählt man folgende Vorgehensweise:

Auf der Hochschulseite wählen Sie in der Menüleiste den Button "Studium und Weiterbildung" und dann in der Rubrik "Im Studium" den Punkt "Vorlesungsverzeichnis".

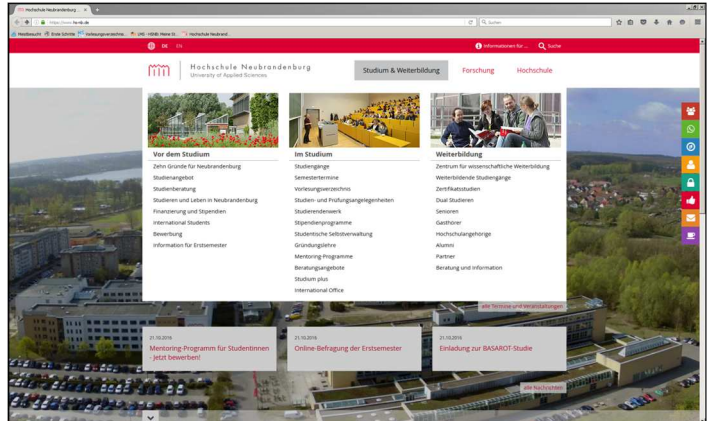

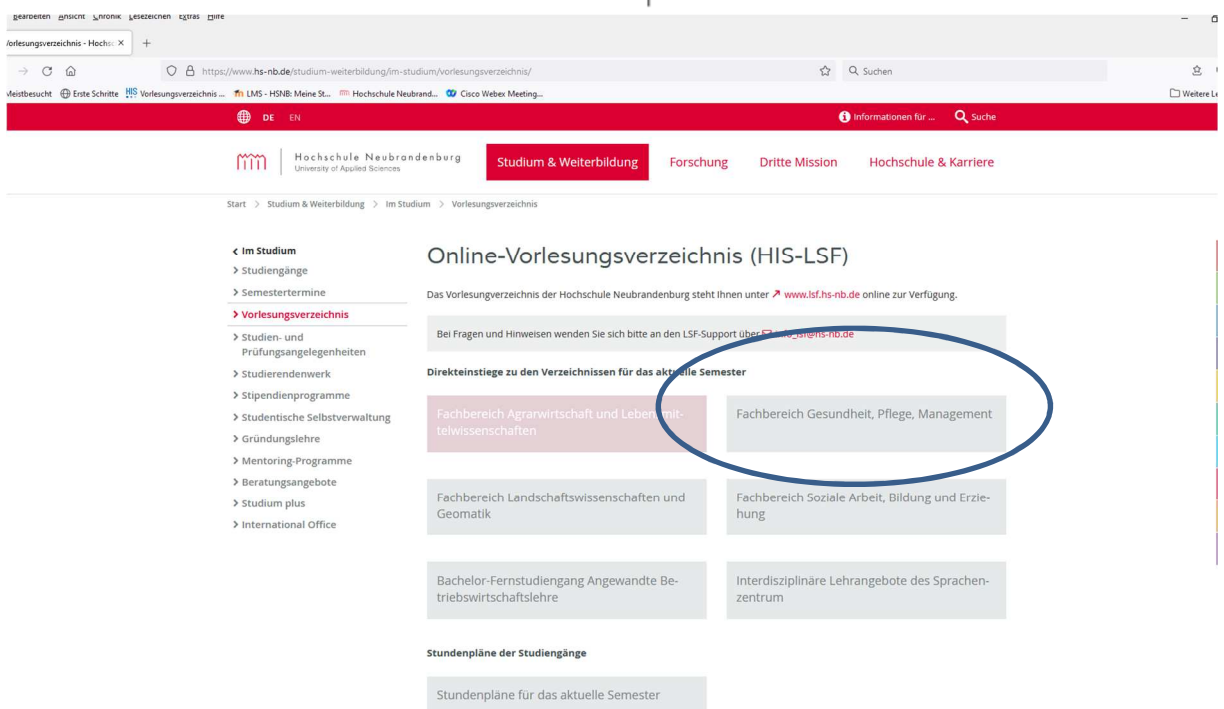

Hier wählen Sie das Vorlesungsverzeichnis für den Fachbereich Gesundheit, Pflege, Management.

#### $\leftarrow \rightarrow C \quad \text{\'et}$ O A https://www.lsf.hs-nb.de/qisserver/rds?state=wtree&search=1&trex=step&root120192=21490|22941&P.v Startsei Hochschule Neubrandenburg mm Meine Funktionen Veranstaltungen Einrichtungen University of Applied Sciences Sie sind hier: Startseite → Veranstaltungen → Vorlesungsverzeichnis Vorlesungsverzeichnis Hinweis: Sie befinden sich im Winter 2019/20 und nicht im neu zu planenden Semester! Suche nach Veranstaltungen Vorlesungsverzeichnis (WiSe 2019/20) Studiengangpläne  $\textcircled{1}$  & Vorlesungsverzeichnis Studiengangpläne (Liste) + 0 0 B Fachbereich Gesundheit, Pflege, Management Veranstaltung bearbeiten → ① *a* **b** Einführungstage für die Erstsemster → ① a B Bachelorstudiengang Pflegewissenschaft / Pflegemanagement Veranstaltungen<br>(Sammelbearbeitung) → ① a **b** Bachelorstudiengang Gesundheitswissenschaften → ① a Bachelorstudiengang Berufspädagogik für Gesundheitsfachberufe Veranstaltungen kopieren → ① <del>②</del> **D** Dualer Studiengang Pflegewissenschaft / Pflegemanagement Bearbeitung abschließen → ① <del>@</del> *D* Masterstudiengang Pflegewissenschaft / Pflegemanagement Überschriften bearbeiten → ① <del>@</del> **D** Masterstudiengang Gesundheitswissenschaften → ① <del>回</del> & Masterstudiengang Management im Sozial- und Gesundheitswesen Planen Wunschräume erfassen Veranstaltungen tagesaktuell Veranstaltungen -<br>tagesaktuell (mit Suchmaske) Ausfallende Veranstaltungen

Das Vorlesungsverzeichnis ist in alle Studiengänge des Fachbereichs gegliedert. Sie klicken auf Ihren Studiengang und wählen Ihr momentanes Fach-Semester aus und erhalten eine Übersicht über alle Module (mit Name und Nummer), die laut Studienplan im jeweiligen Semester absolviert werden müssen.

Folgende Ansicht erscheint:

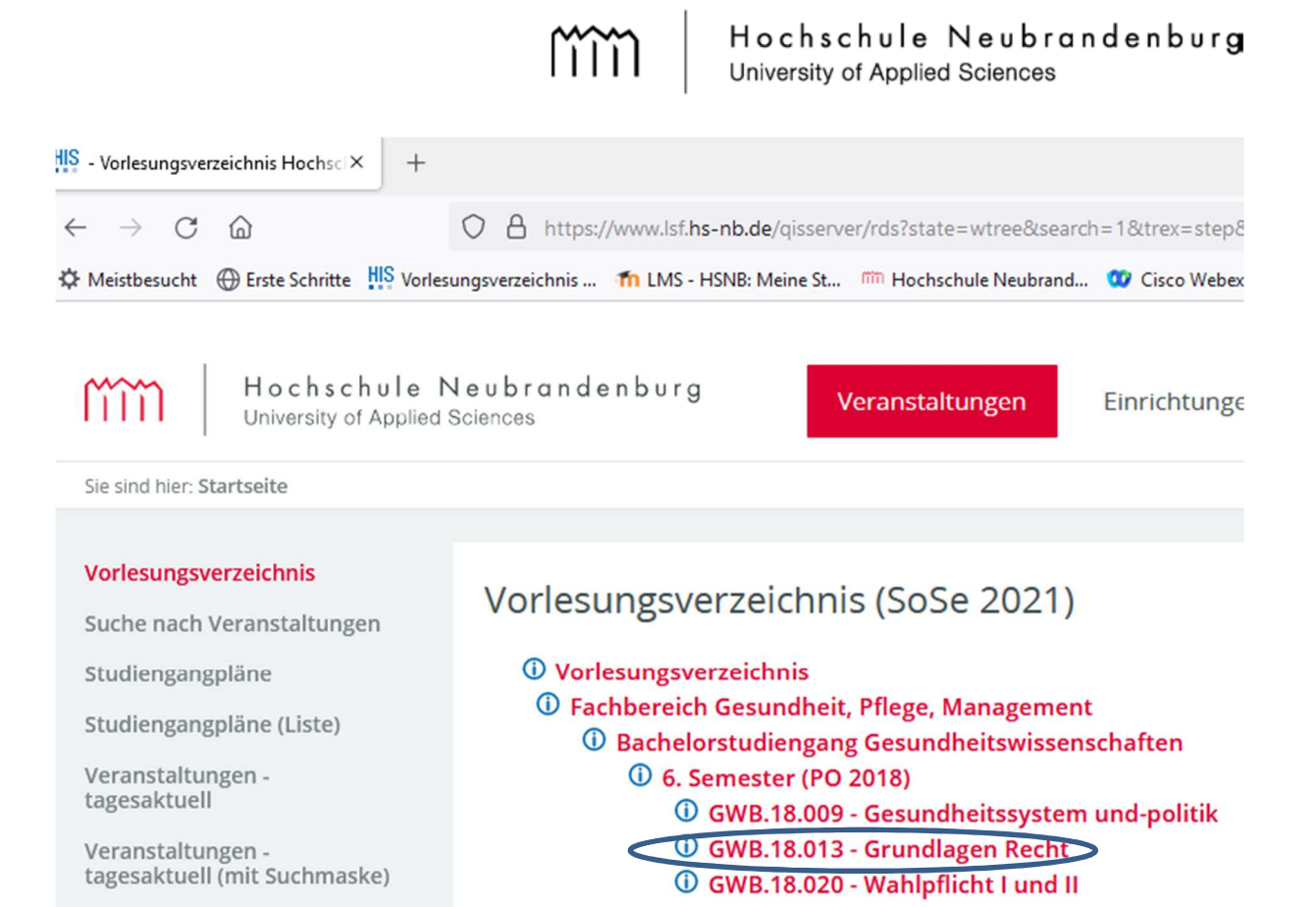

Klicken Sie auf die jeweiligen Modulnamen, erscheinen die einzelnen Lehrveranstaltungen, aus denen sich das Modul zusammensetzt.

# Vorlesungsverzeichnis (SoSe 2021)

Ausfallende Veranstaltungen

# *①* **Vorlesungsverzeichnis 1** Fachbereich Gesundheit, Pflege, Management **1** Bachelorstudiengang Gesundheitswissenschaften **1** 6. Semester (PO 2018) **1** GWB.18.013 - Grundlagen Recht

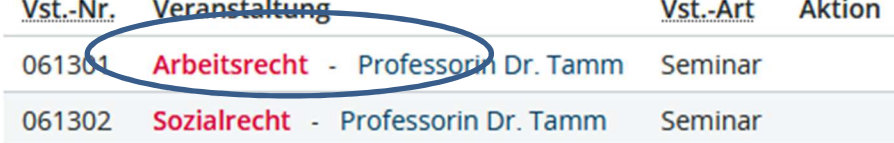

Um detaillierte Informationen z.B. zu Dozenten, Terminen, Räumen und Inhalten zu erhalten, klicken Sie den Namen der Lehrveranstaltung an. Folgende Darstellung öffnet sich:

Hinweis: Sie befinden sich im Sommer 2021 und nicht im neu zu planenden Semester!

## Arbeitsrecht - Einzelansicht

Zurück <sup>2</sup> 3 3 8 8 8 9 9 5 crunddaten Termine Zugeordnete Person Studiengänge Einrichtungen Inhalt Strukturbaum

### Grunddaten

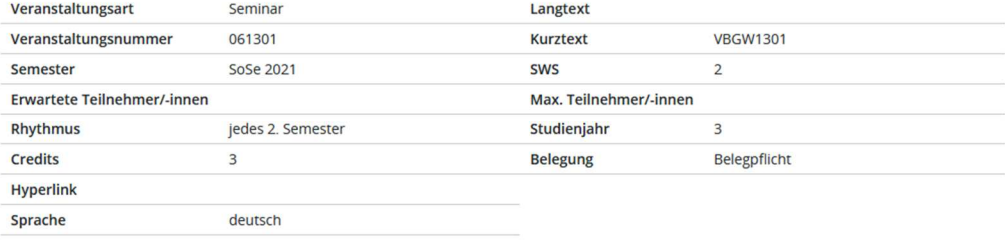

mm

### Termine Gruppe: [unbenannt]

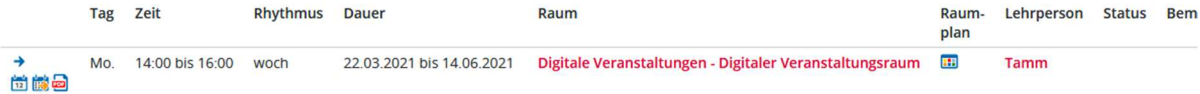